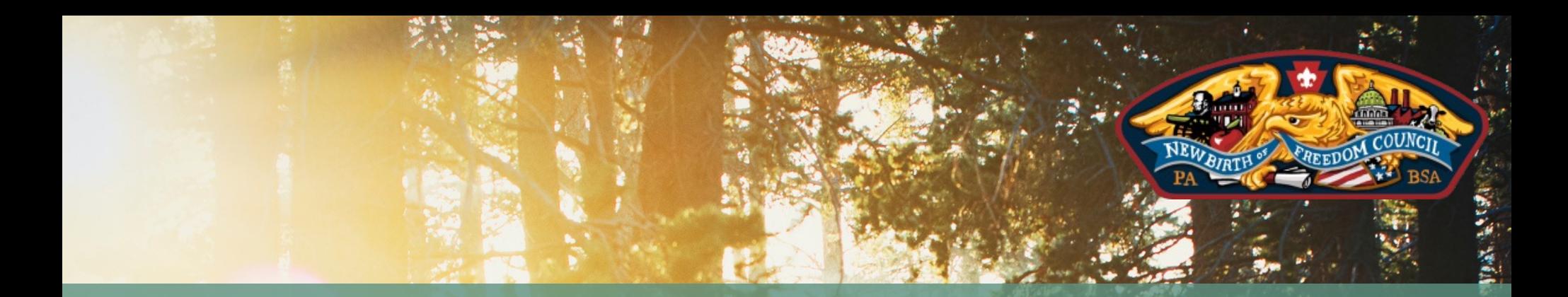

A "How-To" Guide on

# ACCOUNTS

IN TENTAROO

### CREATING AN ACCOUNT

### Visit NBF.TENTAROO.COM

Select "CREATE ACCOUNT". You can then choose any event or location; this will not affect your account.

Input all relevant information. Note that only Unit Accounts (Troops, Packs, Crew, etc.) can create facility reservations.

### **LOG IN CREATE ACCOUNT**

Please select an event or location with facility rentals to create an account.

Once created, new accounts can also be used for other event registrations and facility rentals.

Event or location

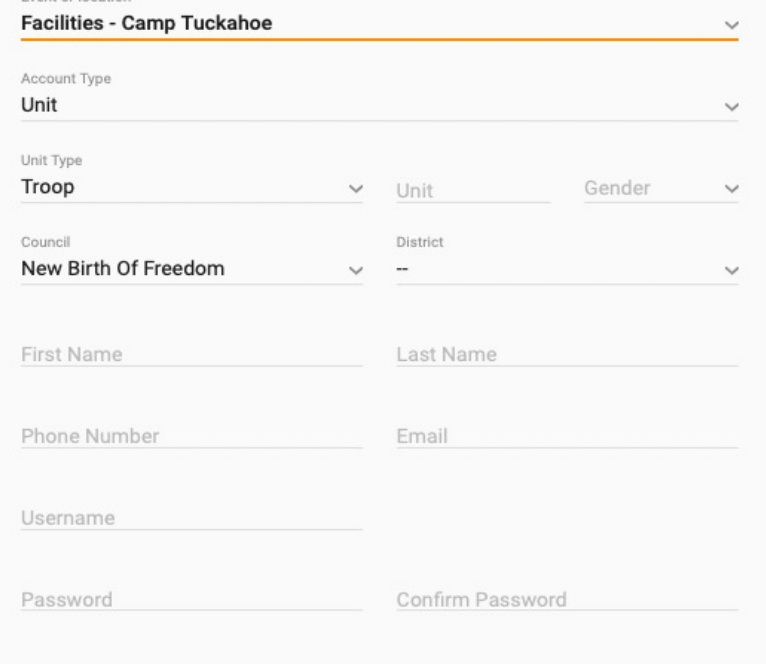

FORGOT YOUR PASSWORD OR CAN'T ACCESS YOUR UNIT'S ACCOUNT? CONTACT THE CAMPING DEPARTMENT! CAMPING@NEWBIRTHOFFREEDOM.ORG | (717) 620-4525

### EDITING ACCOUNTS

Account information can be altered under the "SETTINGS" tab.

To change unit number, council/district, or account type please contact our Camping Department.

Login information can be shared with anyone within the unit to access the account.

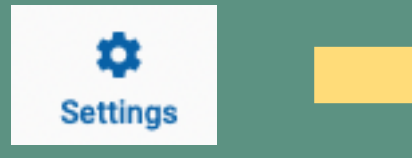

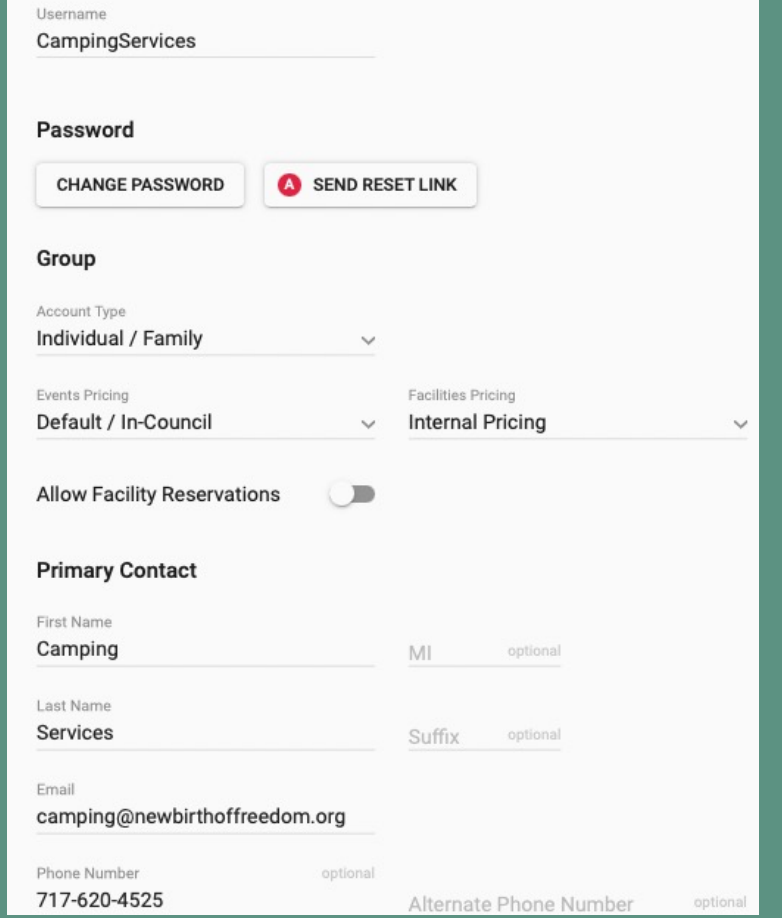

## SEE YOU AT CAMP!

CAMPING@NEWBIRTHOFFREEDOM.ORG NBF.TENTAROO.COM

(717) 620-4525